## **CEWE Fotobücher – Software**

Erfahrungswerte gibt es mit BIPA und CEWE. Bei den Preisen gibt es kaum Unterschiede und es gibt es immer wieder Gutscheinaktionen. Hier sollte man flexibel sein und den Anbieter mit einer Aktion nutzen. Die Software ist von allen Firmen die CEWE Fotobücher anbieten gleich.

## **Downloaden und Installieren der Software**

Alle bekannten Anbieter greifen immer auf die gleiche Software zurück. Wir laden diese am Beispiel von CEWE herunter und installieren wie folgt.

## **Downloaden**

Auf der Homepage von CEWE https://www.cewe-fotoservice.at/index.html geht man zum "CEWE-Fotobuch" und danach zu "Software herunterladen".

Auf der nun folgenden Seite findet man im linken Fensterteil den gleichen Button zum Herunterladen der Software.

**Unsere kostenlose Bestellsoftware** 

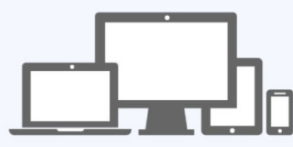

Für alle Betriebssysteme und als App

Klickt man auf den Button "Software herunterladen" dann wird man aufgefordert die Datei "setup\_CEWE\_Fotowelt.exe" auf den PC zu speichern - üblicherweise in den Ordner "Downloads". Bei manchen Browsern wird man auch gefragt ob man die Datei "Speichern" oder "Ausführen" will.

## **Installieren**

Die Installation beginnt wenn man die Datei am Speicherort öffnet oder man direkt "Ausführen" wählt und führt zu den folgenden Dialogfenstern.

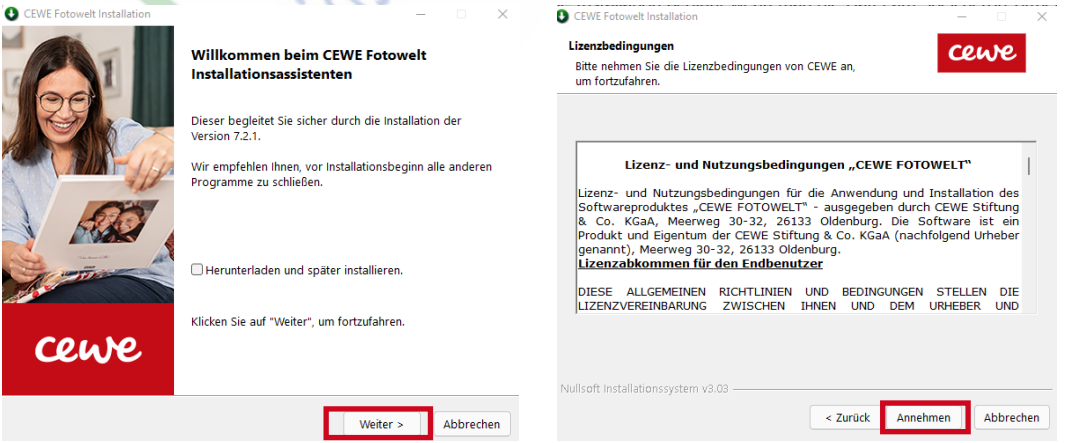

>> Weiter >> Annehmen >>

En

 $\overline{1}$  $\overline{\mathbf{k}}$ 

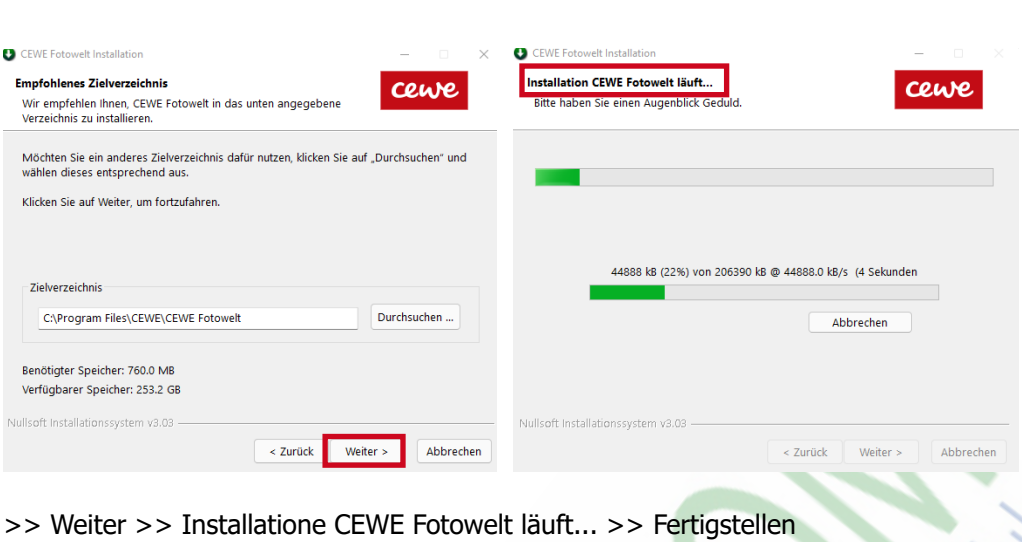

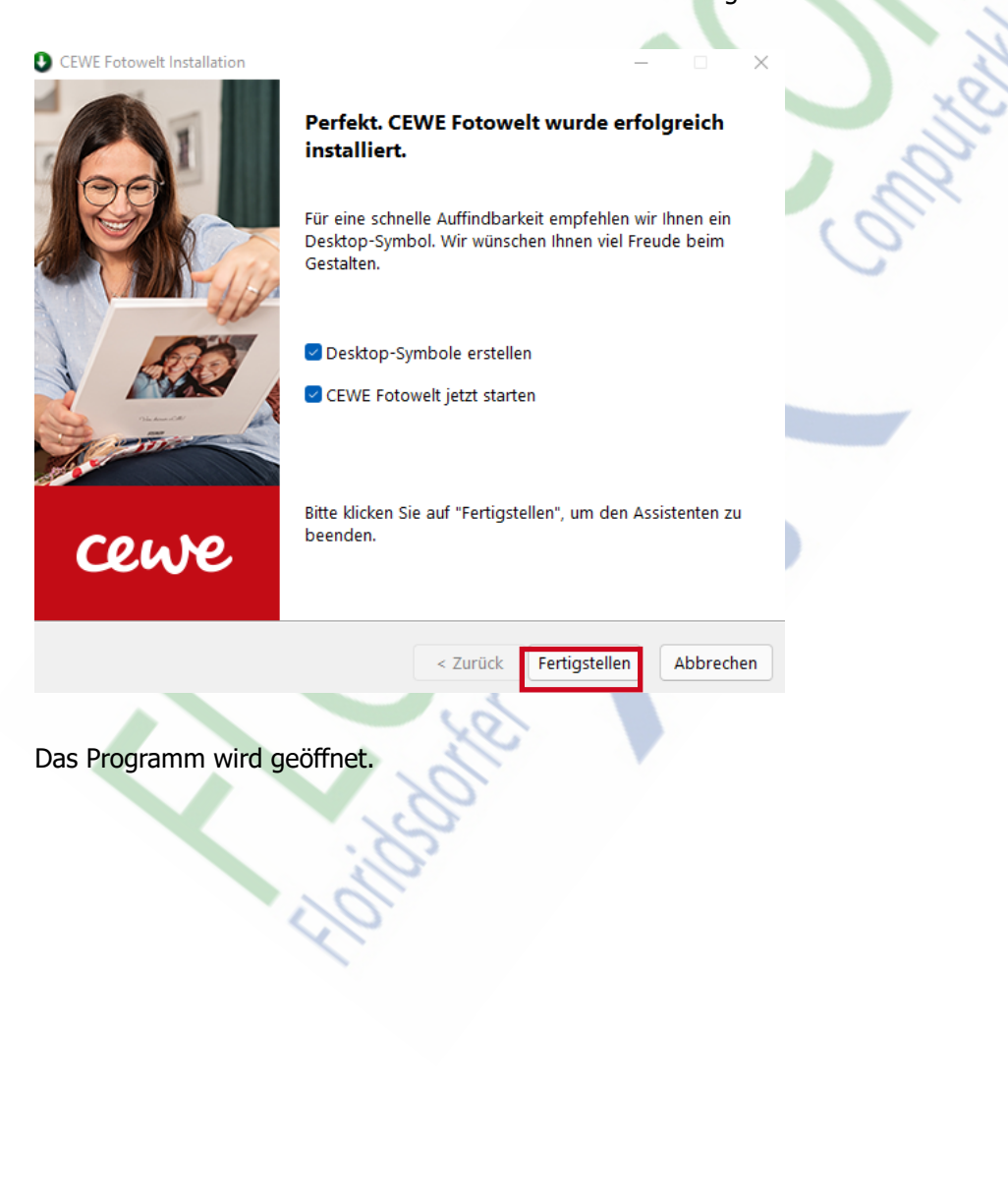

**IMPRESSUM:** 

**Eine Information vom Floridsdorfer Computerklub FLOCOM @ Brigitte Nerger www.flocom.at | E-Mail: flocom1210@chello.at**

**Für externe Inhalte, auf die direkt mittels Link verwiesen wird, ist der Betreiber dieser Seite nicht verantwortlich und übernimmt diesbezüglich auch keine Haftung.**